# 用途

对于合作商处理不了的用户工单,可选择交由官方人员协助处理,目前仅提供服务技术工单及备案工单的 处理

# 设置方法

- 1.设置工单分类
- 位置:【工单】-【工单分类管理】-【工单类别修改/添加】

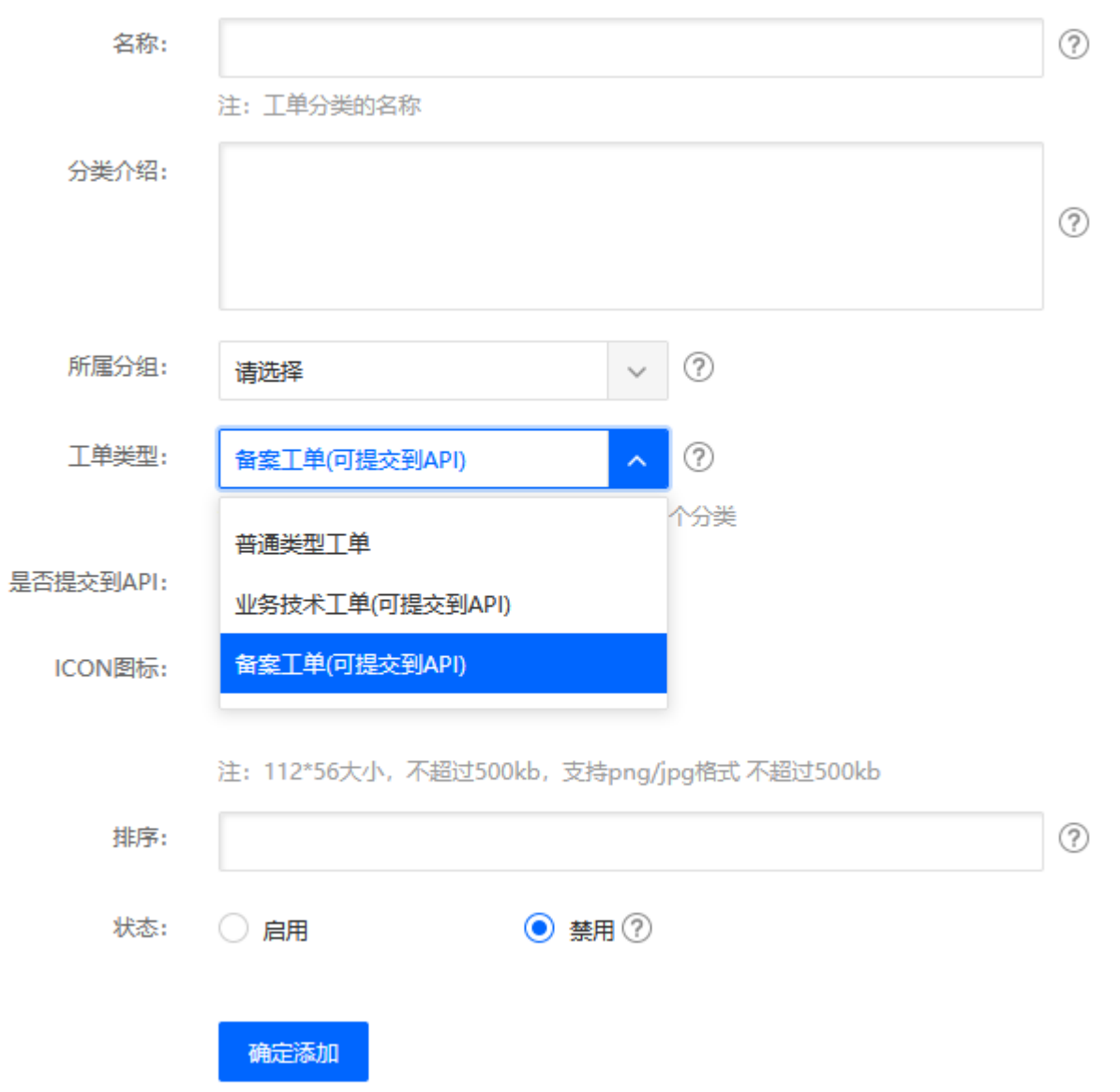

工单类别:

此处有3类:普通工单、业务技术工单、备案工单,当选择业务技术工单或者备案工单时,可选择是否提 交到API,即用户提交相关工单时,合作商可以选择是否提交到API由官方人员协助处理

是否提交API[]设置该类别是否可提交到API

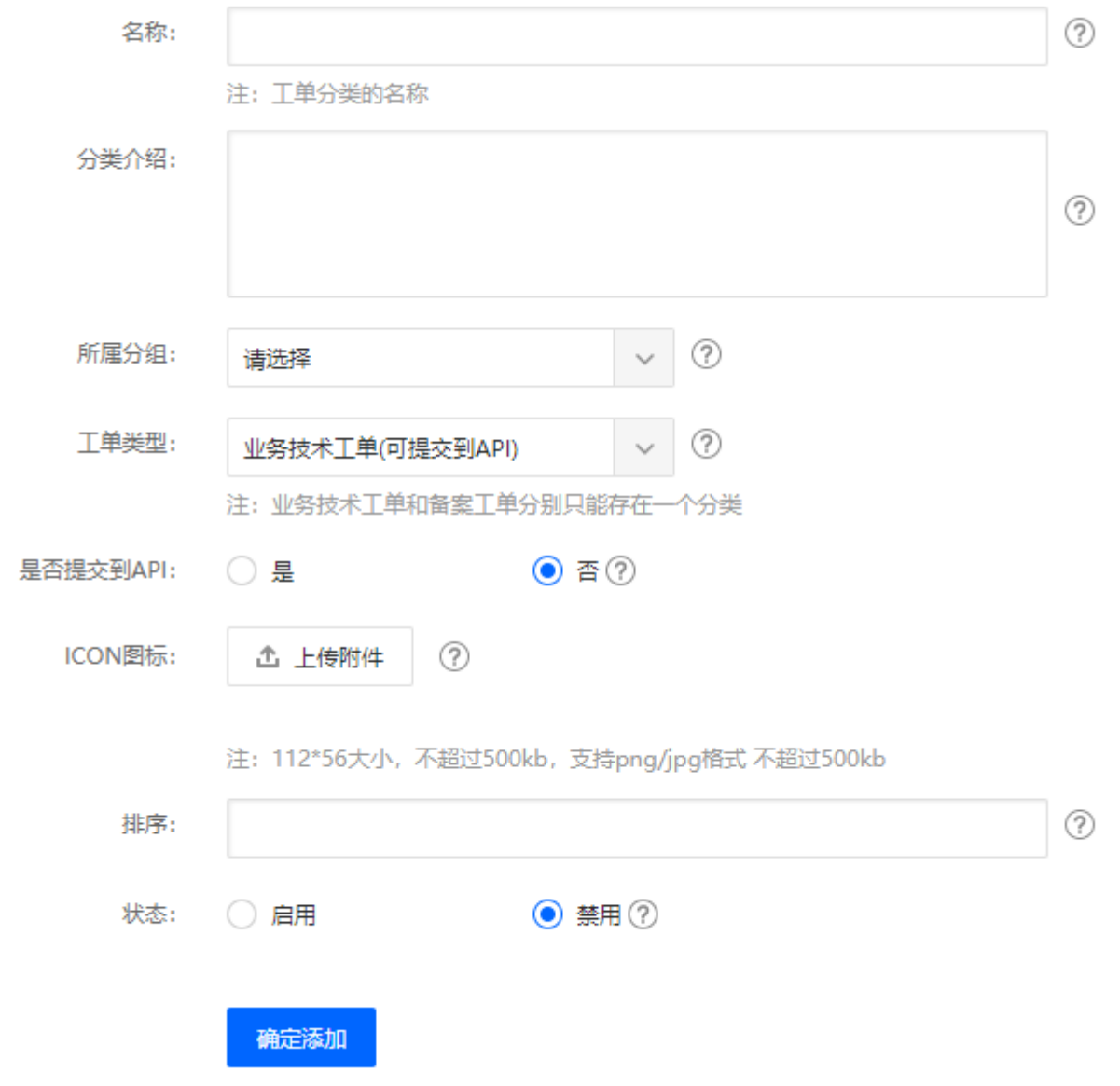

# 2.设置完成

在用户提交相关工单后,在工单列表页会标识出API的工单

◎ 首页 / 工单 / 工单管理 / 工单列表 / 工单列表

## 工单列表

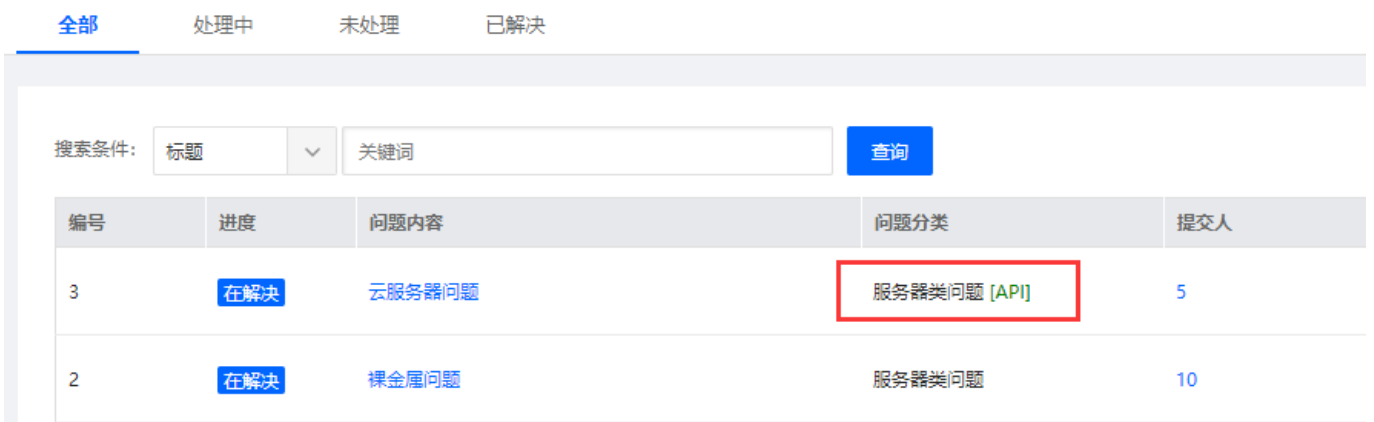

### 工单回复/转移

API的工单可由合作商转移至云技术客服,转移后,合作商及云技术客服可同时对工单进行处理。

注: 在云技术客服处理完工单后, 会有两种操作: 转移工单、关闭工单[API转移回合作商的工单, 合作商 在后续的跟进中可继续转移给API处理,而API关闭的工单,合作商不能转移至API

#### 关闭工单

API工单只能由合作商关闭,工单关闭后,双方均不可再对此工单进行操作「API关闭的工单,合作商不能 转移工单至API